Getting started with Logitech® Wireless Mini Mouse M187

# G- Logitech

1

7

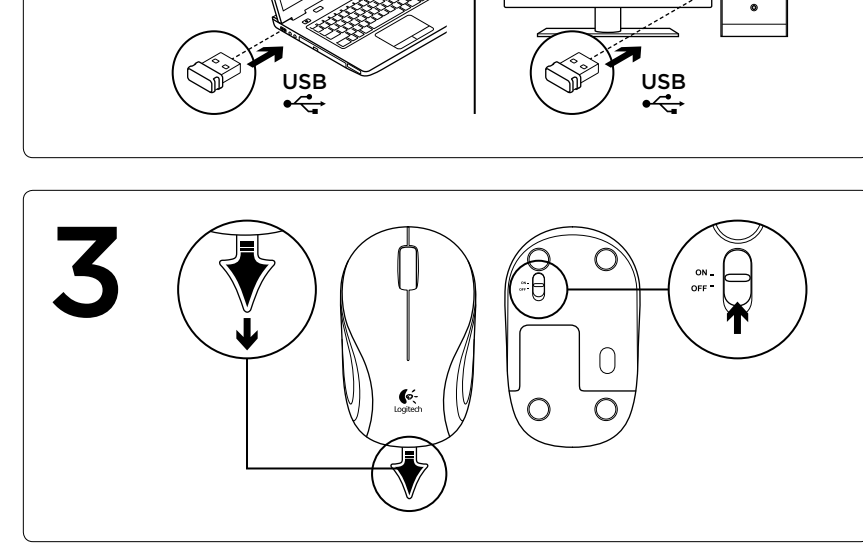

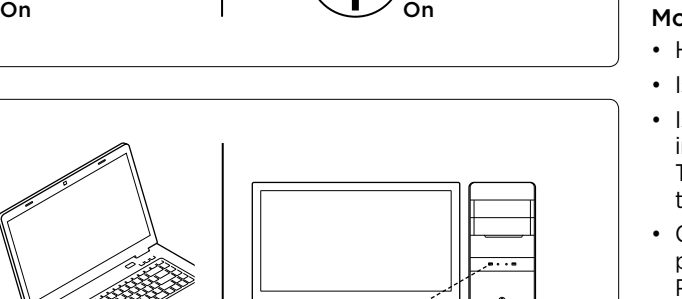

 $\circledcirc$ 

 $\odot$ 

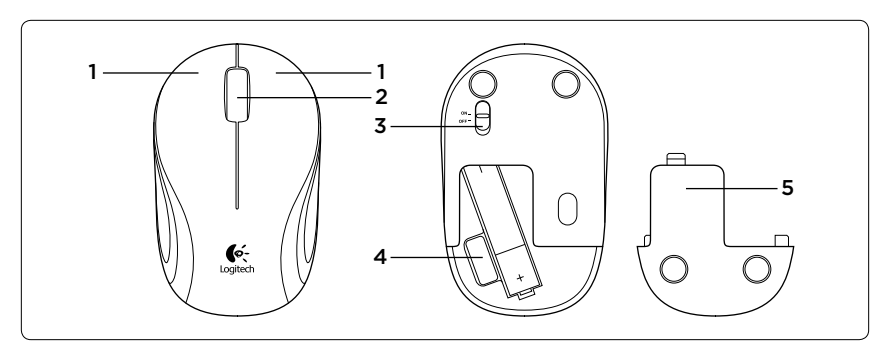

#### English Mouse features

- 1. Left and right buttons
- 2. Scroll wheel
- 3. On/Off slider switch
- 4.Nano receiver storage
- 5. Battery door release
- Troubleshooting

#### Mouse not working

- Has the battery tab been pulled?
- Is the On/off slider switch set to ON?
- Is the Nano receiver plugged into a computer USB port? Try changing ports. Use a port closest to the mouse. Don't use a USB hub.
- Check battery orientation: positive pole points down. Replace the AAA battery if necessary.
- If you experience erratic pointer movement or pointer lag, try another surface.

For more information, visit www.logitech.com/support/M187.

What do you think? Please take a minute to tell us. Thank you for purchasing our product. www.logitech.com/ithink

#### Deutsch

- Mausfunktionen
- 1. Linke und rechte Maustaste
- 2. Scrollrad
- 3. Ein-/Ausschalter
- 4.Nano-Empfängerfach 5. Batteriefachdeckel-
- Entriegelung

#### Fehlerbehebung

#### Die Maus funktioniert nicht

- Fonctions de la souris 1. Boutons droit et gauche
- 2. Roulette de défilement
- 3. Commutateur Marche/Arrêt
- 4. Stockage du nano-récepteur
- 5. Bouton d'ouverture du
- compartiment des piles

- • Wurde der Schutzstreifen der Batterie herausgezogen?
- Ist der Ein-/Ausschalter auf "ON" eingestellt?
- • Ist der Nano-Empfänger in einen USB-Anschluss des Computers eingesteckt? Verwenden Sie einen anderen Anschluss. Verwenden Sie den Anschluss, der sich am nächsten zur Maus befindet. Verwenden Sie keinen USB-Hub.
- • Überprüfen Sie, ob die Batterie richtig eingelegt ist: Der Pluspol muss nach hinten zeigen. Tauschen Sie die Batterie vom Typ AAA bei Bedarf aus.
- • Wenn der Cursor sich nicht kontrollieren lässt oder verzögert reagiert, versuchen Sie es mit einer anderen Unterlage.
- Weitere Informationen finden Sie unter www.logitech.com/support/M187.

- 
- 
- 
- L'interruttore scorrevole di accensione/spegnimento è impostato su On?

Ihre Meinung ist gefragt.

• Il ricevitore Nano è collegato alla porta USB di un computer? Provare a utilizzare un'altra porta. Scegliere una porta più vicina al mouse. Non utilizzare un hub USB.

• Controllare l'orientamento della batteria: il polo positivo deve essere rivolto verso il basso. Se necessario, sostituire la batteria AAA. Ourise Controllare l'orie<br>
Sourise della batteria: il<br>
sourise della batteria: il<br>
interessario, sostinent<br>
interessario, sostinent<br>
interessario, sostinent<br>
interessario, sostinent<br>
récepteur<br>
du piles<br>
du Pérylteriori in

Bitte nehmen Sie sich etwas Zeit, um einige Fragen zu beantworten. Vielen Dank, dass Sie sich für unser Produkt entschieden haben.

• Se il puntatore si muove in modo irregolare o con ritardi, provare a utilizzare il mouse su una superficie

Per ulteriori informazioni, visitare il sito Web www.logitech.com/support/M187.

Cosa ng pensi? Dedicaci qualche minuto del tuo tempo e inviaci un commento.

www.logitech.com/ithink

Grazie per avere acquistato questo

# Français

# Dépannage

#### La souris ne fonctionne pas.

- ¿Se ha quitado la lengüeta de la pila?
- • Compruebe la orientación de la pila: el polo positivo debe dirigirse hacia abajo. Cambie la pila AAA
- • Avez-vous retiré la languette de protection des piles de la souris?
- • Le commutateur Marche/Arrêt est-il en position de marche?
- • Le nano-récepteur est-il branché sur un port USB de l'ordinateur? Réessayez en changeant de port. Essayez un port plus proche de la souris. N'utilisez pas de hub USB.
- • Vérifiez l'orientation des piles: les pôles positifs doivent être tournés vers le bas. Changez la pile AAA si nécessaire.
- • Si le pointeur est incontrôlable ou s'il présente un délai, essayez une autre surface.

Pour plus d'informations, consultez le site www.logitech.com/ support/M187.

Qu'en pensez-vous? Veuillez prendre quelques minutes pour nous faire part de vos commentaires. Nous vous remercions d'avoir acheté notre produit.

www.logitech.com/ithink

Italiano

1. Pulsanti sinistro e destro del mouse

2. Scroller

3. Interruttore scorrevole di accensione/spegnimento 4.Alloggiamento del ricevitore

Nano

5. Rilascio del coperchio del vano

batterie.

Risoluzione dei problemi Il mouse non funziona • La linguetta di protezione delle batterie è stata rimossa?

- Has the battery tab been pulled?
- Is the On/off slider switch set to ON?
- Is the Nano receiver plugged into a computer USB port? Probeer een andere poort. Gebruik de poort het dichtst bij de muis. Gebruik geen USB-hub.
- **Check battery orientation: positive** pole points down. Replace the AAA battery if necessary.
- If you experience erratic pointer movement or pointer lag, try another surface.

diversa.

prodotto.

#### www.logitech.com/ithink

# Español

- Características del ratón
- 1. Botones izquierdo y derecho
- 2. Botón rueda
- 3. Conmutador de encendido/
- apagado
- 4. Compartimento del nano
- receptor
- 5. Botón de compartimento de

pilas

#### Resolución de problemas

#### El ratón no funciona

- • ¿Está el conmutador de encendido/ apagado en ON? • ¿Está el nano receptor conectado
- a un puerto USB del ordenador? Pruebe otro puerto. Use el puerto más cercano al ratón. No use un concentrador USB.
- Caratteristiche del mouse
	- en caso necesario. • Si el puntero realiza movimientos erráticos o sufre retrasos, utilice otra superficie.
	- Para obtener más información, visite www.logitech.com/support/M187.

#### ¿Cuál es su opinión?

Nos gustaría conocerla, si puede dedicarnos un minuto. Le agradecemos la adquisición de nuestro producto.

#### www.logitech.com/ithink

# Português

Características do rato

- 1. Botões esquerdo e direito
- 2. Roda de deslocação
- 3. Interruptor Ligar/Desligar
- 4.Armazenamento do nanoreceptor
- 5. Botão para soltar a porta das pilhas

#### Resolução de problemas

#### O rato não funciona

- • A película da pilha foi retirada?
- O interruptor Ligar/desligar está na posição Ligado?
- • O nano-receptor está ligado a uma porta USB do computador? Experimente mudar de porta Utilize uma porta mais próxima do rato. Não utilize um concentrador USB.
- • Verifique a orientação das pilhas: os pólos positivos apontam para baixo. Substitua a pilha AAA, se necessário.
- Se o movimento do ponteiro for irregular ou tiver atrasos, tente outra superfície.

Para obter mais informações, visite www.logitech.com/support/M187.

#### Qual a sua opinião?

Despenda um minuto para nos dar a sua opinião. Obrigado por adquirir o nosso produto. www.logitech.com/ithink

# Nederlands

Muisfuncties

- 1. Left and right buttons
- 2. Scrollwiel
- 3. On/Off slider switch
- 4.Nano receiver storage
- 5. Vrijgaveknop van batterijklepje

#### Probleemoplossing

#### Werkt de muis niet

For more information, visit www.logitech.com/support/M187.

#### Wat denkt u?

Neem even de tijd om ons uw mening te geven.

Hartelijk dank voor de aanschaf van ons product.

#### www.logitech.com/ithink

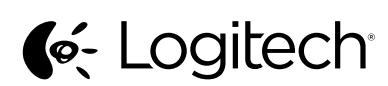

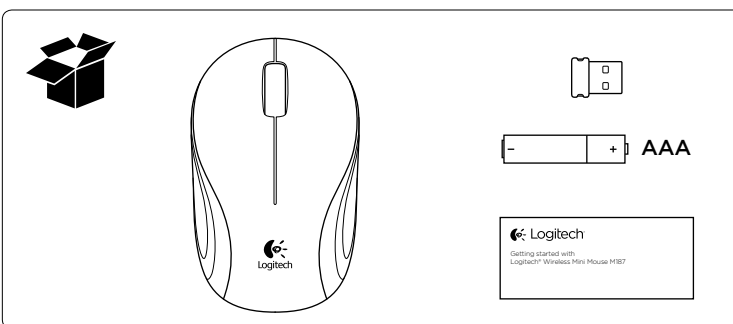

www.logitech.com

© 2011 Logitech. All rights reserved. Logitech, the Logitech logo, and other Logitech marks are owned by Logitech and may be registered. All other trademarks are the property of their respective owners. Logitech assumes no responsibility for any errors that may appear in this manual. Information contained herein is subject to change without notice.

620-003749.002

# www.logitech.com/support/M187

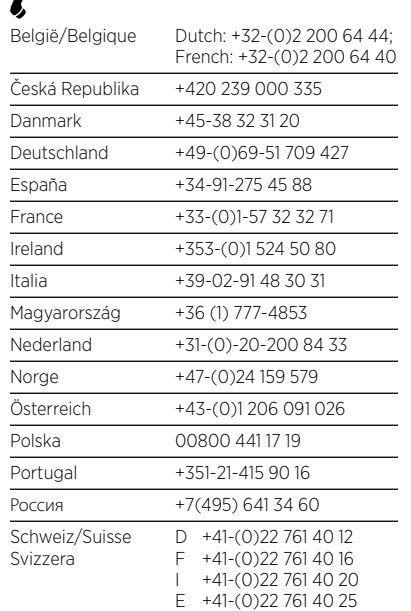

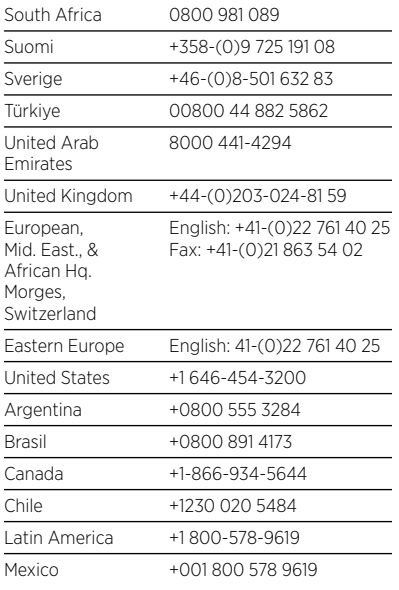

- Har batterifliken dragits ut?
- • Är av/på-spaken ställd till ON?
- • Är nanomottagaren ansluten till en USB-port på datorn? Prova att ansluta till en annan port. Använd den port som är närmast musen. Använd inte en USB-hubb.
- • Kontrollera att batteriet är isatt åt rätt håll: den positiva polen ska peka nedåt. Byt ut AAA-batteriet om det behövs.
- • Om muspekaren rör sig ryckigt eller är trög kan du prova med en annan yta.
- Mer information finns på www.logitech.com/support/M187.

# Svenska

Musfunktioner

- Har du fjernet batteristrimlen?
- Står tænd/sluk-skydeknappen rigtigt?
- • Er nanomodtageren sluttet til en USB-port? Prøv at bruge en anden port. Brug den port der er tættest på musen. Brug ikke en USB-hub.
- 1. Vänster- och högerknappar
- 2. Rullningshjul
- 3. Av/på-spak
- 4. Förvaringsutrymme för nanomottagaren
- 5. Spärrknapp för batterilucka

#### Felsökning

#### Musen fungerar inte

- Har du trukket ut batterifliken?
- • Er av/på-bryteren satt til på?
- • Er nanomottakeren satt inn i en usbport på datamaskinen? Prøv en annen port. Bruk en port som er nærmere musen. Ikke bruk en usb-hub.
- • Kontroller hvordan batteriet står i: Den positive polen skal være rettet nedover. Bytt ut AAA-batteriet ved behov.
- • Prøv en annen overflate dersom pekeren beveger seg hakkete eller tregt.

Vad tycker du?

Ägna gärna en minut åt att berätta för oss.

Tack för att du valde vår produkt.

www.logitech.com/ithink

# Dansk

Musens funktioner

- 1. Venstre og højre knap
- 2. Scrollehjul
- 3. Tænd/sluk-skydeknap
- 4. Opbevaringsrum til nanomodtageren
- 5. Knap til at åbne dækslet til batterihuset

#### Problemløsning

#### Musen virker ikke

- Λειτουργίες ποντικιού
- 1. Αριστερό και δεξιό κουμπί
- 2. Τροχός κύλισης
- 3. Κινητός διακόπτης
- ενεργοποίησης/απενεργοποίησης  $\frac{\partial \mu_{D}}{\partial \theta_{C}}$  **Ελληνικά**<br>
Λειτουργίες ποντικιού<br>
1. Αριστερό και δεξιό κουμπί<br> **2.** Τροχός κύλισης<br> **3.** Κινητός διακόπτης<br> **2.** <sub>Ενεργοποίησης/απενεργοποίησης</sub>
	- 4. Χώρος αποθήκευσης νανοδέκτη
	- **5. Απελ**ευθέρωση θήκης μπαταριών
- • Kontroller at batterierne vender rigtigt: Pluspolen skal pege nedad. Udskift evt. AAA-batteriet.
- • Hvis markøren stadig flytter sig i ryk eller med forsinkelse, kan du prøve med en anden overflade.

Der er flere oplysninger på www.logitech.com/support/M187.

#### Hvad synes du?

Vi vil bede dig bruge et par minutter på at fortælle os hvad du synes. Tak fordi du købte vores produkt.

- Έχετε τραβήξει την ασφάλεια της μπαταρίας;
- • Έχετε ρυθμίσει τον κινητό διακόπτη ενεργοποίησης/απενεργοποίησης στη θέση ON;
- • Είναι ο νανοδέκτης συνδεδεμένος σε μια θύρα USB του υπολογιστή; Δοκιμάστε να αλλάξετε θύρα. Χρησιμοποιήστε μια θύρα πλησιέστερη στο ποντίκι. Μην χρησιμοποιείτε
- • Ελέγξτε τον προσανατολισμό της μπαταρίας: ο θετικός πόλος πρέπει να είναι στραμμένος προς τα κάτω. Αντικαταστήστε την μπαταρία ΑΑΑ, εάν είναι απαραίτητο.
- • Εάν παρουσιαστεί μη ομαλή κίνηση ή καθυστέρηση του δείκτη, δοκιμάστε να χρησιμοποιήσετε μια άλλη επιφάνεια.
- Για περισσότερες πληροφορίες, επισκεφτείτε την τοποθεσία www.logitech.com/support/M187.
- Ποια είναι η γνώμη σας;
- Αφιερώστε λίγο χρόνο για να μας πείτε. Σας ευχαριστούμε για την αγορά του προϊόντος μας.

# www.logitech.com/ithink

# Norsk

#### Musefunksjoner

- 1. Venstre og høyre museknapp 2. Rullehiul
- 3. Av/på-glidebryter
- 4. Oppbevaringsplass for nanomottaker
- 5. Knapp for å åpne batteriluken

#### Feilsøking

#### Musen fungerer ikke

Hvis du vil vite mer, kan du gå til www.logitech.com/support/M187.

Hva synes du? Fortell oss det, det tar ikke lang tid.

Takk for at du handlet hos oss. www.logitech.com/ithink

# Suomi

#### Hiiren ominaisuudet 1. Vasen ja oikea painike

- 
- 2. Vierityspyörä 3. On/Off-liukukytkin
- 4.Nanovastaanottimen
- säilytyspaikka
- 5. Paristolokeron kannen vapautin

#### Vianmääritys

#### Jos hiiri ei toimi

- • Onko paristoliuskasta vedetty?
- • Onko On/Off-liukukytkin ONasennossa?
- • Onko Nano-vastaanotin kytketty tietokoneen USB-porttiin? Kokeile eri porttia. Käytä porttia, joka on lähimpänä hiirtä. Älä käytä USB-keskitintä.
- • Tarkista, että paristot on asetettu oikein päin: plus-napojen tulee osoittaa alaspäin. Vaihda tarvittaessa AAA-paristo uuteen.
- • Jos osoittimen liikkeessä esiintyy häiriöitä tai viiveitä, kokeile jotakin toista alustaa.

Lisätietoja on osoitteessa www.logitech.com/support/M187.

Mitä mieltä olet? Käytä hetki ja kerro mielipiteesi. Kiitos, että ostit tuotteemme. www.logitech.com/ithink

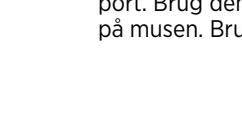

#### **Ελληνικά**

# Αντιμετώπιση προβλημάτων

#### **Το ποντίκι δεν λειτουργεί**

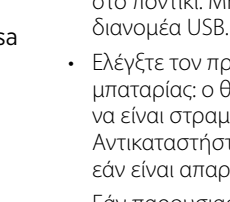

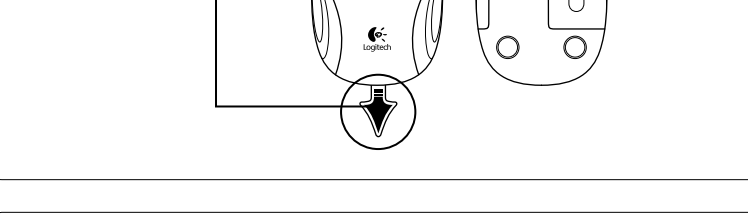

#### **www.logitech.com/ithink**

# Türkçe

#### Fare özellikleri

- 1. Sol ve sağ düğmeler
- 2. Kaydırma tekerleği
- 3. Açma/kapatma kaydırma düğmesi
- 4.Nano alıcı saklama
- 5. Pil kapağını serbest bırakma düğmesi

### Sorun giderme

#### Fare çalışmıyor mu

- • Pil bölmesi çekilmiş mi?
- • Açma/Kapatma kaydırma düğmesi ON konumunda mı?
- Nano alıcı bir bilgisayarın USB bağlantı noktasına takılı mı? Bağlantı noktalarını değiştirmeyi deneyin. Fareye en yakın bağlantı noktasını kullanın. USB hub kullanmayın.
- • Pil yönlendirmesini kontrol edin: artı kutup aşağı bakacak. Gerekirse AAA pili değiştirin.
- • Yanlış bir işaretçi hareketi veya işaretçi gecikmesi yaşarsanız başka bir yüzeyi deneyin.

Daha fazla bilgi almak için www.logitech.com/support/M187 adresini ziyaret edin.

#### Ne düşünüyorsunuz?

Lütfen birkaç dakikanızı ayırarak düşüncelerinizi bizimle paylaşın. Ürünümüzü satın aldığınız için teşekkür ederiz.

#### www.logitech.com/ithink

₽

# **العربية**

- ميزات الماوس 1. زرا الماوس الأيمن والأيسر
	- 2. عجلة تمرير
- 3. مفتاح التشغيل/الإيقاف المنزلق
	- تخزين المستقبل Nano . 4
- زر تحرير باب البطارية . 5

# استكشاف الأخطاء وإصلاحها

الماوس ال يعمل

- هل تم سحب لسان البطارية؟
- هل تم تعيين مفتاح التشغيل/اإليقاف المنزلق إلى الوضع "تشغيل"؟
- هل تم توصيل المستقبل Nano في منفذ USB بجهاز الكمبيوتر؟ حاول تغيير المنافذ. استخدم المنفذ األقرب للماوس. تجنب استخدام محور توصيل USB.
- تحقق من اتجاه البطارية: يجب أن يشير القطب الموجب ألسفل. استبدل بطارية AAA إذا لزم األمر.
- إذا تحرك المؤشر حركة غريبة أو تباطئ في الحركة، فحاول استخدام سطح آخر.

لمزيد من المعلومات، تفضل بزيارة .www.logitech.com/support/M187

#### ما رأيك؟

نستأذنك في دقيقة واحدة من وقتك لتعبّر لنا عن رأيك. ً شكرا لشرائك منتجنا.

#### www.logitech.com/ithink

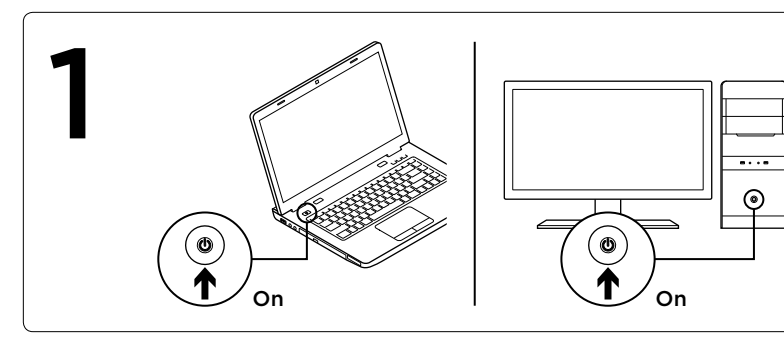

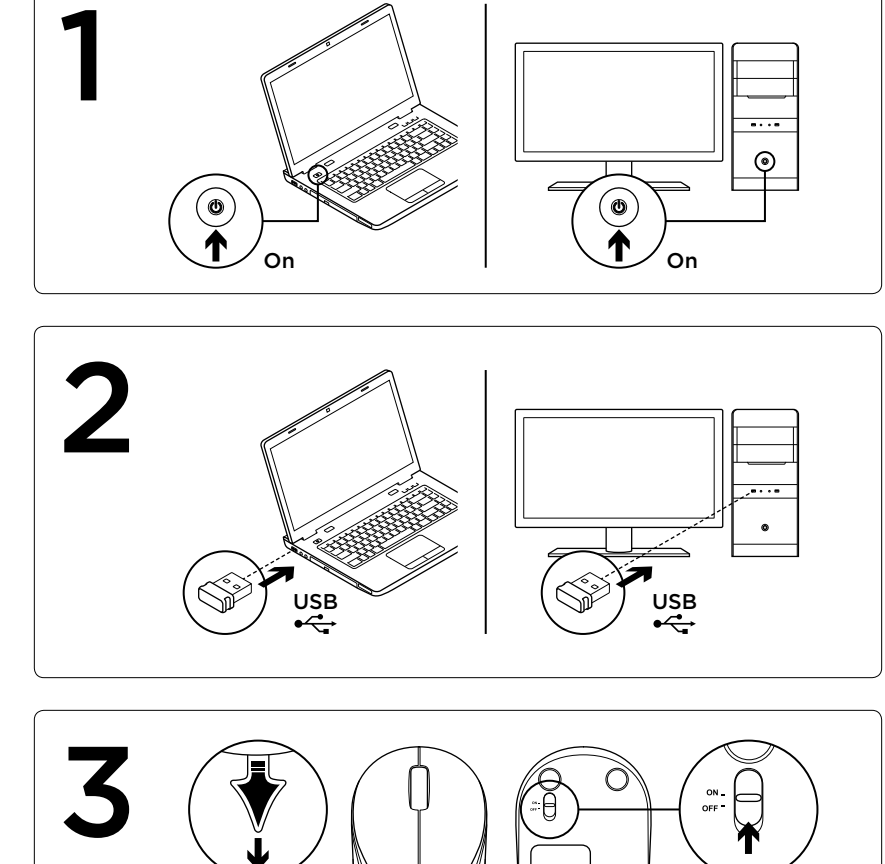

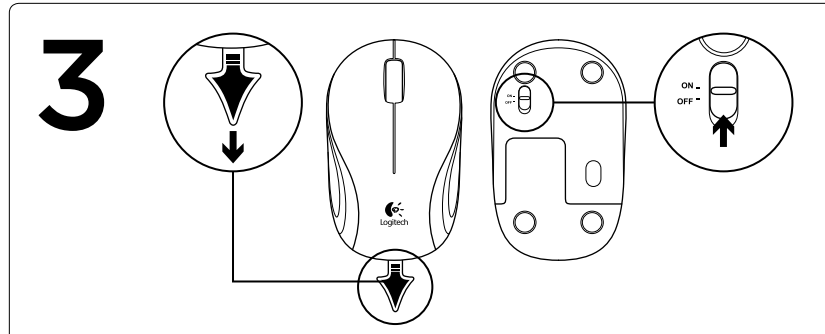

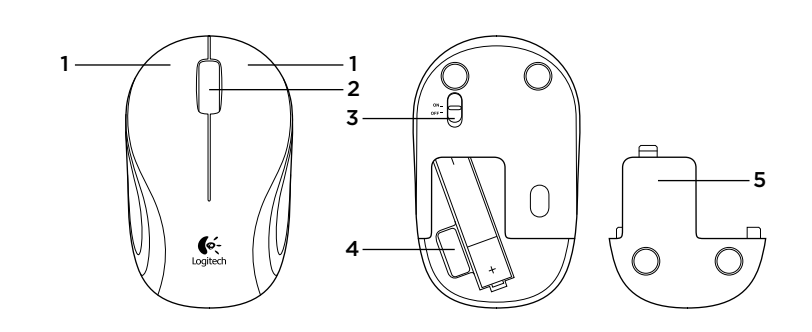

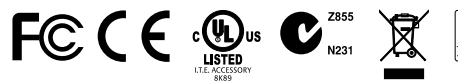

M/N: C-U0007 Rating: 5 V = 100 mA FCC ID: JNZCU0007 IC: 4418A CU0007 CNC: C-8941 CFT: RCPLOCU10-1356

 $\mathcal{Q}$  I when  $\mathbb{H}$ 

**ANATE** 

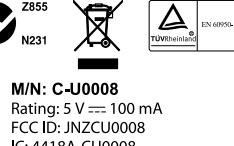

IC: 4418A-CU0008 **SUBTEL: 2217** CNC: C-9341 CFT: RCPLOCU11-0321

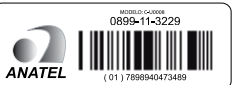